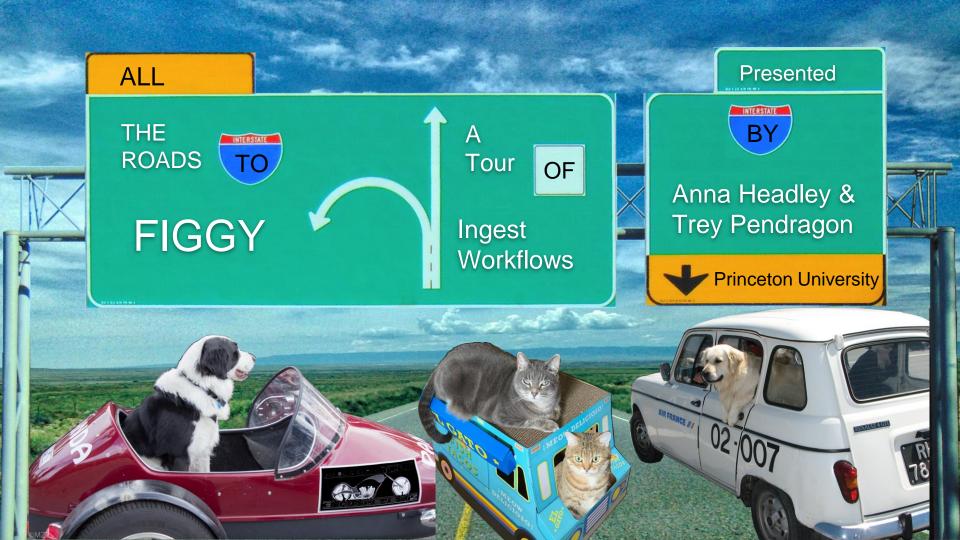

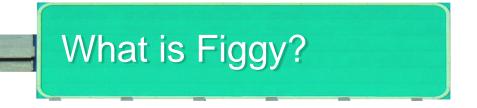

Figgy is our digital repository, with a staff-facing UI for ingesting and managing digital objects. The kinds of things staff do in Figgy include:

- Create resources
- Pull metadata from another system (for some resource types)
- Describe a resource using forms (for other resource types)
- Organize the files that comprise a resource, and track its progress along a workflow
- Create collections that can be published as spotlight exhibits

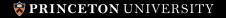

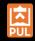

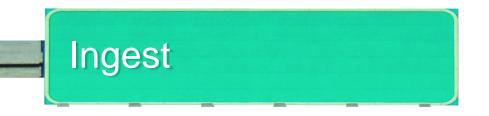

Figgy has several ingest workflows. We add them either to:

- Accommodate how users are already working, or want to work.
- Ingest material from different vendors.

We're going to run through a bunch of ingest user stories and show how Figgy accommodates them.

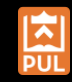

# **Digitization Studio**

As a Digital Imaging Technician I want to ingest a set of images in as few steps as possible in order to focus on photographing library materials. I want to create resources with complex hierarchical arrangements as part of the ingest process in order to reduce the need for structural editing later on. I need to easily understand whether the ingest was successful in order to complete the scanning project.

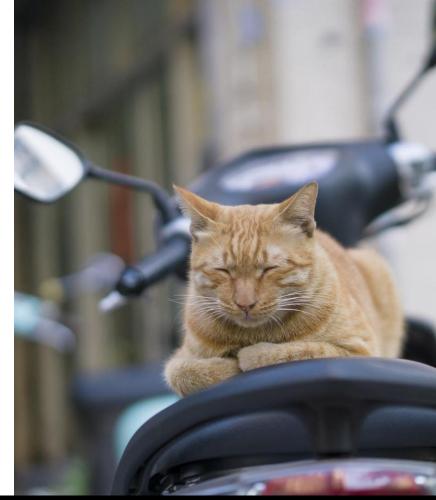

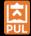

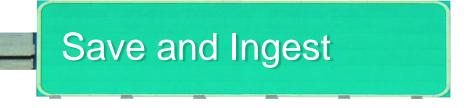

- 1. Place images on a mount of our high-volume storage array
- 2. Name the directory after a bibliographic ID or finding aid component ID
- 3. Enter that same ID on the resource creation page in Figgy
- 4. Wait a moment for Figgy to discover that the directory is there
- 5. Click "Save and Ingest"

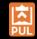

#### New scanned resource

| Metadata                                         |    | Save Work                                                                         |
|--------------------------------------------------|----|-----------------------------------------------------------------------------------|
| Title                                            |    | Requirements                                                                      |
| Required if Source Metadata ID is blank          |    | Describe your work                                                                |
|                                                  | ă. | Visibility                                                                        |
| + Add another                                    |    |                                                                                   |
|                                                  |    | Open to the world. Anyone can view.                                               |
| Source Metadata ID                               |    |                                                                                   |
| Bib ID (1234567) or PULFA ID (C123 or C123_c456) |    | users logged in with a Princeton                                                  |
| 326090                                           |    | University NetID can view.                                                        |
|                                                  |    | ○ ★ ON CAMPUS<br>can only view on campus or VPN.                                  |
| Refresh metadata                                 |    | C 🛪 READING ROOM Restricted access. Only                                          |
| from Date Created                                |    | users who have been granted reading                                               |
| PULFA/Voyager                                    |    | room permission in this application and<br>are physically in an RBSC reading room |
| Collections                                      |    | can view.                                                                         |
| Nothing selected                                 | •  | Only privileged users of this application can view.                               |
| required Rights Statement                        |    |                                                                                   |
| No Known Copyright                               | •  | Save                                                                              |
| Rights Note                                      |    | Searching                                                                         |
|                                                  |    |                                                                                   |

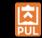

#### New scanned resource

| Metadata                                         | Save     | e Work                                                                          |
|--------------------------------------------------|----------|---------------------------------------------------------------------------------|
| Title                                            | Requ     | irements                                                                        |
| Required if Source Metadata ID is blank          | ✓ D      | escribe your work                                                               |
|                                                  | E Visib  | ility                                                                           |
| + Add another                                    |          | -                                                                               |
|                                                  |          | Open to the world. Anyone can                                                   |
| Source Metadata ID                               |          | * PRINCETON Restricted access. Only                                             |
| Bib ID (1234567) or PULFA ID (C123 or C123_c456) |          | sers logged in with a Princeton                                                 |
| 10634526                                         | U        | niversity NetID can view.                                                       |
|                                                  |          | on campus Restricted access. Users<br>an only view on campus or VPN.            |
| $\Box$ Refresh metadata $\Box$ Set visibility by | 0        | ★ READING ROOM Restricted access. Only                                          |
| from Date Created                                |          | sers who have been granted reading                                              |
| PULFA/Voyager                                    |          | oom permission in this application and<br>re physically in an RBSC reading room |
| Collections                                      |          | an view.                                                                        |
|                                                  | 0        | PRIVATE Only privileged users of this                                           |
| Nothing selected                                 | <b>v</b> | pplication can view.                                                            |
| required Rights Statement                        |          |                                                                                 |
| No Known Copyright                               | •        | Save                                                                            |
|                                                  |          | Save and Ingest                                                                 |
| Rights Note                                      | Ir       | ngest 10 files from ashley/10634526                                             |
|                                                  |          |                                                                                 |

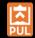

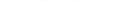

Plaster head exhibiting a phrenological chart

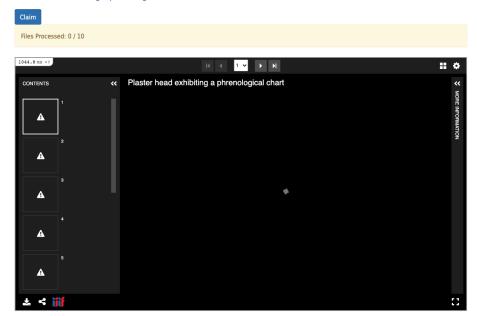

#### Imported Attributes

| Attribute Name | Values                                        |
|----------------|-----------------------------------------------|
| References     | See Museum Objects Description File.          |
| Extent         | 1 item                                        |
| Title          | Plaster head exhibiting a phrenological chart |
| Content Type   | Visual material                               |

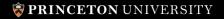

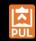

#### Plaster head exhibiting a phrenological chart

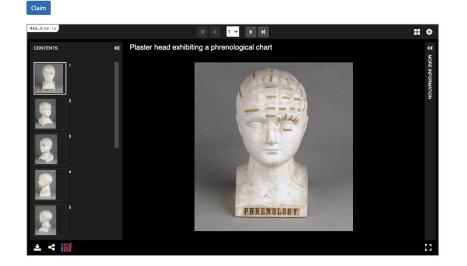

#### Imported Attributes

| Attribute Name | Values                                                |
|----------------|-------------------------------------------------------|
| References     | See Museum Objects Description File.                  |
| Extent         | 1 item                                                |
| Title          | Plaster head exhibiting a phrenological chart         |
| Content Type   | Visual material                                       |
| Description    | Unidentified Artist [manufacturer]<br>Medium: Plaster |

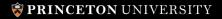

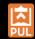

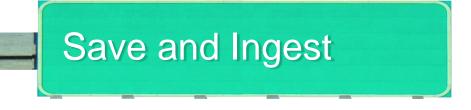

Technical overview

- When form field is populated javascript hits a Figgy endpoint with the id; Figgy looks for directory and if found the button is activated
- At save time, Figgy finds the directory again to add files to the resource
- Relies on directory being named after the external id
- Directory contents must align to specified structure details in the next use case (Bulk Ingest)
- Figgy's remote metadata services pull metadata from ILS bibliographic record or from finding aid to populate imported metadata fields.

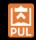

# **Digitization Studio**

As a digital imaging technician I want to shoot a full set of items and ingest them all at once in order to photograph more items at once without stopping to individually ingest each one into Figgy.

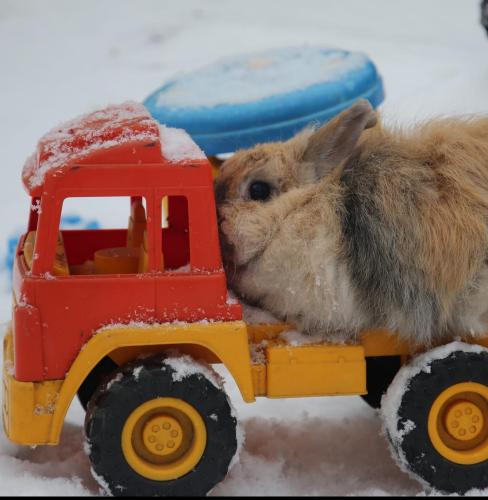

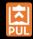

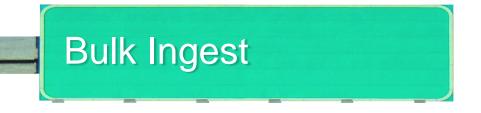

- Prepare files according to required directory structure
- Select directory in Figgy UI

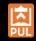

### Example directory structures

Single volume work:

ingest\_dir

bib\_id

1.tiff

Multi-volume work:

- ingest\_dir
  - ∘ bib\_id
    - vol1
      - 1.tiff
    - vol2
      - 1.tiff

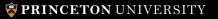

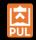

 $\times$ 

### Bulk Ingest Scanned Resources

Ingest one or more individual, multi-volume, or mixed resources. Files selected must be contained in a parent directory.

| Show example directory structure                                                                                                    |                    |                    |
|----------------------------------------------------------------------------------------------------|--------------------|--------------------|
| Visibility (1)                                                                                                    | Workflow State (2) | Collections (3)    |
| <ul> <li>OPEN Open to the world. Anyone can view.</li> <li>PRINCETON Restricted access. Only users logged in with a Princeton University NetID can view.</li> </ul>   | pending -          | Nothing selected - |
| O Restricted access. Users can only view on campus or VPN.                                                                                                    |                    |                    |
| ○ ★ READING ROOM Restricted access. Only users who have been granted reading room permission in this application and are physically in an RBSC reading room can view. |                    |                    |
| Only privileged users of this application can view.                                                                                                    |                    |                    |
| Files (4)                                                                                                    |                    |                    |
| Select Folder on Server                                                                                                    |                    |                    |

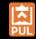

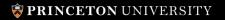

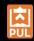

| Select Your Files                        | × |
|------------------------------------------|---|
| Select a storage provider<br>File System |   |
| D pudl0134                               |   |
| russianyouth:127                         |   |
| Iauren                                   |   |
| 326090                                   |   |
| 001                                      |   |
| 🔲 📄 0000001.tif                          |   |
| 🗋 📄 0000002.tif                          |   |
| D 0000003.tif                            |   |
| D 0000004.tif                            |   |
| D 0000005.tif                            |   |
| 🗋 📄 00000006.tif                         |   |
| D0000007.tif                             |   |
| UPLOAD                                   |   |

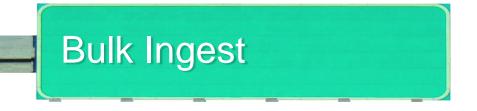

**Technical Overview** 

- Browse everything provides UI
- Browse everything integration also provides directory name to pull all files and arrange into resources
- Use Figgy services to pull metadata from ILS or Finding Aids

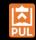

## **Request Fulfillment**

As an archives specialist I want to store and preserve digitized materials when I fulfill requests in order to increase their availability and avoid rescanning when they are needed again. I want to integrate this preservation into my existing delivery workflow in order to keep document delivery straightforward for patrons.

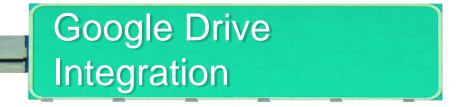

- Fulfiller photographs material, creates a PDF, and uploads it to Google Drive
- Create a Resource via a form, add a component ID or BibID, and then use the "Upload Files from Server" button to select the PDF from their Drive

Technical Overview

• We use Browse Everything

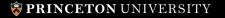

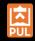

|         | BRA Figure Select Your Files                 |       | Release Not       |
|---------|----------------------------------------------|-------|-------------------|
|         | search                                       |       | • tpend           |
| File Ma | Select a storage provider<br>Google Drive    |       | AUTHORIZED        |
| Focu    | Select a file                                |       | ×                 |
|         | Google Drive                                 |       |                   |
|         | ~ Q                                          |       | ÂZ<br>V           |
|         | Name                                         | Owner | Last modified 🛛 🗸 |
|         | test_ingest                                  | me    | Apr 28, 2020      |
| Total   | Test Files                                   | me    | Nov 19, 2019      |
|         | Work on Valkyrie, an Update - Samvera 2020 🚢 | me    | Oct 22, 2020      |
| 1       | 2020 Valkyrie Hackathon Working Document 🚢   | me    | Oct 22, 2020      |
|         | Valkyrie Hackathon 2020 🚢                    | me    | Oct 22, 2020      |
|         | E Technical Interview Brainstorming 🚢        | me    | Oct 22, 2020      |
|         | Samvera Slide Template                       | me    | Oct 21, 2020      |
|         | Interview Pair Exercise                      | me    | Oct 20, 2020      |
|         | Select Cancel                                |       |                   |

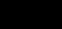

### **PRINCETON** UNIVERSITY

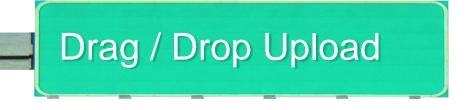

- Fulfiller photographs a file, creates a PDF or set of files, and saves it on their own computer.
- Drag and Drop the file from their machine into the target area.

Technical Overview

- We use vue2-dropzone, which utilizes dropzone.js.
- Dropzone.js is configured to directly PUT to the resource's edit action to append a file.

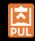

### File Manager

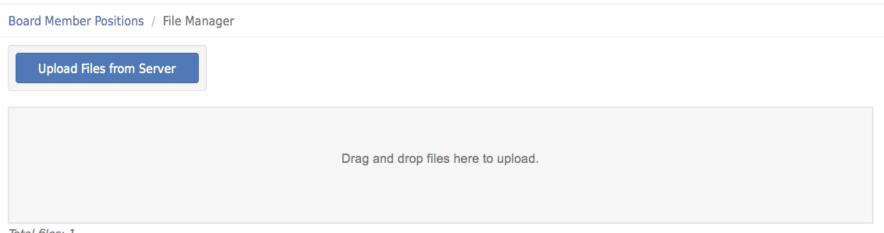

Total files: 1

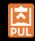

# Scanning Station

As an access and lending specialist I want to provide materials to off-site patrons during University and building closures in order to support their research. I want to use existing scanning stations and workflows, and avoid using new interfaces like Figgy directly, in order to minimize required staff training.

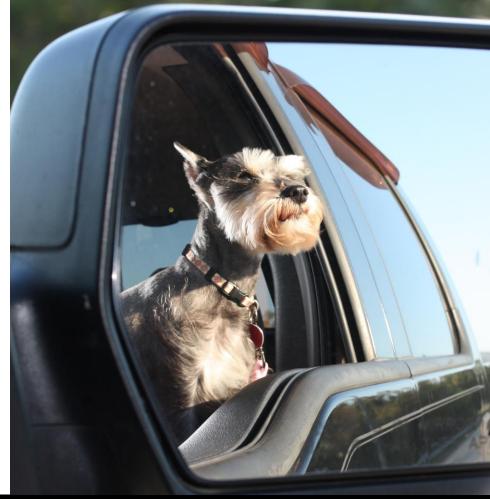

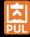

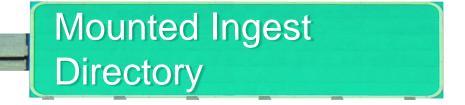

- 1. Users copy a PDF made by the station to a given directory with the file named after a catalog ID, e.g. 123456.pdf
- 2. Team leaders receive hourly emails informing them of those which are done, and notify requesters.

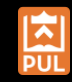

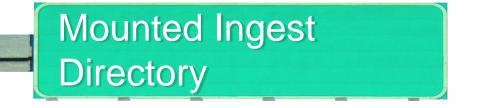

Technical Overview

- 1. Automated process every hour copies all PDFs last modified > 1 hr ago into another directory and spawns an ingest job.
  - a. This long last modified window protects against ingesting files that are still in transit
- 2. Ingest job creates a resource with the right privacy/collection for these items, uses the catalog ID from the filename for metadata, splits the PDF into pages, creates derivatives, and keeps the PDF as the first member.
- 3. Every hour another process "complete"s all these objects which have had all their derivatives made and sends notification emails.

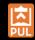

# **Ephemera Collections**

As an ephemera collection manager I want to describe objects directly in Figgy as I prepare them for shipping to a digitization vendor in order to maintain data in a single location. When I receive the files from the vendor I want to bulk load them and have Figgy attach them to the resources I've already created.

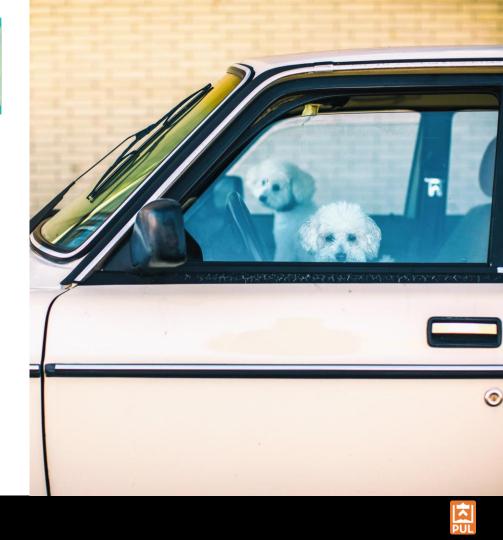

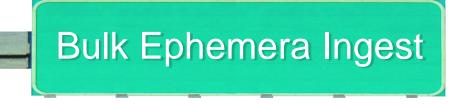

- Description-first
- For these items we provide a lot more form fields than we normally do, since they do not have an external metadata system

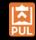

| required Title       view.         Sort title       Image: Construction of the prince of the prince of the pr                                                                            | In Ephemera Box 2      | Save Work                                                                                                    |
|----------------------------------------------------------------------------------------------------|------------------------|----------------------------------------------------------------------------------------------------|
| required Folder number       Visibility         required Title       Image: Comparison of the world. Any view.         Sort title       Image: Comparison of the world. Any view.         Sort title       Image: Comparison of the world. Any view.         Alternative title       Image: Comparison of the world. Any view.         Alternative title       Image: Comparison of the world. Any view.         Alternative title       Image: Comparison of the world. Any view.         Alternative title       Image: Comparison of the world. Any view.         Add another       Image: Comparison of the world. Any view.         Add another       Image: Comparison of the world. Any view.         Add another       Image: Comparison of the world. Any view.         Add another       Image: Comparison of the world. Any view.         Image: Comparison of the world. Any view.       Image: Comparison of the world. Any view.         Image: Comparison of the world. Any view.       Image: Comparison of the world. Any view.         Image: Comparison of the world. Any view.       Image: Comparison of the world. Any view.         Image: Comparison of the world. Any view.       Image: Comparison of the world. Any view.         Image: Comparison of the world. Any view.       Image: Comparison of the world. Any view.         Image: Comparison of the world. Any view.       Image: Comparison of the world. Any view.     <                                                                                                    | required Barcode       | Requirements                                                                                                    |
| required Folder number <ul> <li>a oreal Open to the world. Any view.</li> <li>a oreal Open to the world. Any view.</li> <li>a oreal open to the world. Any view.</li> <li>a oreal open to the world. Any view.</li> <li>a oreal open to the world. Any view.</li> <li>a oreal open to the world. Any view.</li> <li>a oreal open to the world. Any view.</li> <li>a oreal open to the world. Any view.</li> <li>a oreal open to the world. Any view.</li> <li>a oreal open to the world. Any view.</li> <li>a oreal open to the world. Any view.</li> <li>a oreal open to the world. Any view.</li> <li>a oreal open to the world. Any vi</li></ul>                                                                                                    | E E                    | Describe your work                                                                                                    |
| required Title       view.         Sort title <ul> <li></li></ul>                                                                                                    | required Folder number | Visibility                                                                                                    |
| required Title   Sort title   Sort title      Sort title   + Add another   Alternative title   + Add another   Save Save and Duplicate Maintain title      * Add another   Save Save and Duplicate Maintain title                                                                                                    |                        | - Boren open to the world. Anyone can                                                                                    |
| Sort title  Add another  Atternative title  Add another  Transliterated title  Add another  Transliterated title  Equired Language  Can only view on campus or VP  Can only view on campus or VP  Can only view on campus | required Title         | users logged in with a Princeton                                                                                         |
| + Add another   Alternative title   + Add another   Transliterated title   + Add another   Equired Language                                                                                                    | Sort title             |                                                                                                    |
| Alternative title   + Add another   Transliterated title   + Add another     Save Save and Duplicate Model   Save Draft                                                                                                    | + Add another          | users who have been granted reading<br>room permission in this application and<br>are physically in an RBSC reading room |
| Transliterated title Save Save and Duplicate Me Save Draft Save Draft                                                                                                    | Alternative title      | O REPRIVATE Only privileged users of this                                                                                |
| Transliterated title Save Draft Save Draft Language                                                                                                    | + Add another          |                                                                                                    |
| + Add another  required Language                                                                                                    | Transliterated title   |                                                                                                    |
|                                                                                                    | + Add another          |                                                                                                    |
| Nothing selected                                                                                                    | required Language      |                                                                                                    |
|                                                                                                    | Nothing selected -     |                                                                                                    |

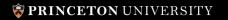

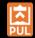

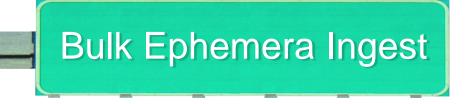

**Technical Overview** 

- When a digitization vendor sends us back a hard drive of a box of materials in a pre-defined folder format our digitization studio mounts it and runs a rake task in Figgy to automatically ingest and associate those images with precreated records.
- The folders in the hard drive are named after the barcode on the physical folders in the box, which is in the metadata for each object.
- They spot check the files that get ingested and mark a full box as "complete."

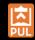

## Archival Audio & Video

As an archivist I want to ingest a BagIt bag of digitized audio files, photographs, and xml metadata in order to preserve and provide access to fragile materials. I want digitization notes saved on the Figgy resource in order to inform researchers of quality issues. I want other descriptive metadata imported from the finding aid in order to avoid duplicate data.

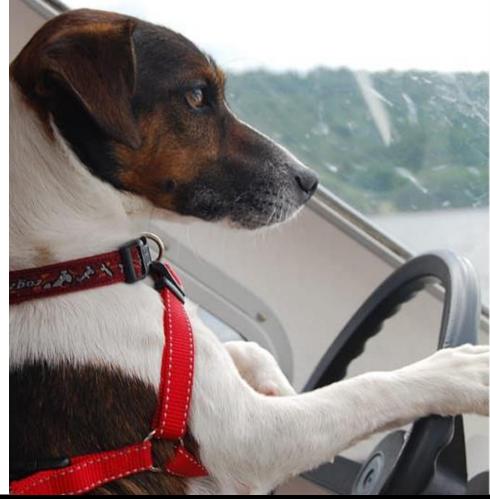

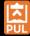

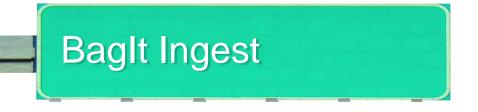

- A set of A/V materials is sent to a vendor, they send back BagIt bags in a given format for every piece of media.
- Each bag includes a directory for each digitized material, each directory has a Preservation Master, an Intermediate File, a web-quality derivative, and a picture of the material along with some unique descriptive metadata in PBCore XML for each "side" of a tape.

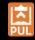

| C' 🟠 🕕 https://                  | figgy-staging.princeton.edu/archival_media_collections/new                          | 120% ···· 🛡 ☆                                                  | Q Search                                        | III\ 👱 🛃 🚳                    |
|----------------------------------|-------------------------------------------------------------------------------------|----------------------------------------------------------------|-------------------------------------------------|-------------------------------|
| <b>PRINCETON</b>                 | UNIVERSITY <b>LIBRARY</b>                                                           |                                                                |                                                 |                               |
| Figgy                            | Enter search terms                                                                  |                                                                | ۹ +                                             | aheadley +                    |
| New archival media colle         | ction                                                                               |                                                                |                                                 |                               |
| 📰 Metadata                       |                                                                                     |                                                                | Save Work                                       |                               |
| required Source Metadata ID      |                                                                                     |                                                                | Requirements                                    |                               |
| C0662                            |                                                                                     |                                                                | Describe your work                              |                               |
| from PULFA/Voyager<br>Bag path   | Set visibility by Date<br>Created<br>bd/bcadmin/mss/av_backlog/la_c0984_2017_05_bac | a                                                              | Visibility                                      | s to only users<br>University |
|                                  |                                                                                     |                                                                | application can see the work.                   |                               |
| Research Tools                   | Library Services                                                                    | About the Library                                              | Princeton Univers                               | ity Library                   |
| Data and Statistics<br>Databases | Article Express<br>Borrow Direct<br>Circulation                                     | Collections and Collecting<br>Exhibitions<br>Library Locations | Cne Washington Road<br>Princeton, NJ 08544-2098 |                               |
| E-journals<br>Research Guides    | Course Reserves                                                                     | For Alumni                                                     | (609) 258-1470 Phone                            |                               |

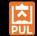

### **PRINCETON** UNIVERSITY

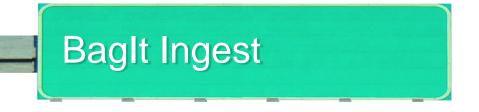

**Technical Overview** 

- An "Archival Media Collection" is created or appended to in order to group a bag's materials.
- Background job goes through each directory and creates a work, attaches media files, extracts digitization metadata from XML, and attaches the XML file. The work is associated with the Archival Media Collection.
- Descriptive metadata is synced from finding aid.

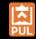

# Migrations and Other Special Requests

Services and rake tasks to:

- Ingest objects with METS metadata
- Ingest objects from customdesigned databases
- Ingest custom intermediate files (e.g. watermarked images)

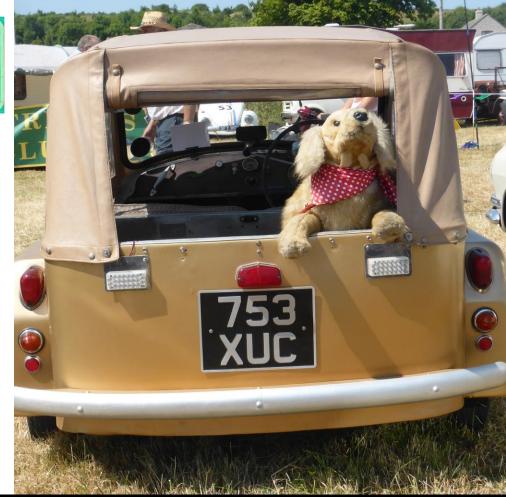

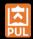

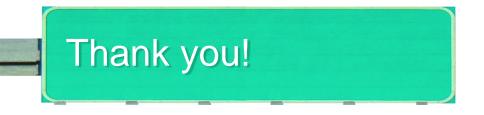

Anna Headley

aheadley@princeton.edu
 hackmaster.a
 @hackmasterA

Trey Pendragon

tpendragon@princeton.edu

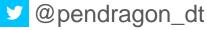

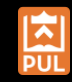

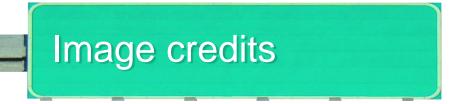

## • Title slide

- Highway signage <a href="https://www.flickr.com/photos/jjbers/32430317987/">https://www.flickr.com/photos/jjbers/32430317987/</a> (modified)
- Dog in sidecar <a href="https://www.flickr.com/photos/121433567@N03/14346529683">https://www.flickr.com/photos/121433567@N03/14346529683</a> (trimmed)
- Cats in taco truck used by permission from Marijane White (modified)
- Dog in white car <a href="https://www.flickr.com/photos/joliexis/140252829">https://www.flickr.com/photos/joliexis/140252829</a> (trimmed)
- Background road / sky <u>https://www.flickr.com/photos/cogdog/19345141996</u>
- Slide headers
  - Highway signage <a href="https://www.flickr.com/photos/jjbers/45123552451">https://www.flickr.com/photos/jjbers/45123552451</a> (modified)

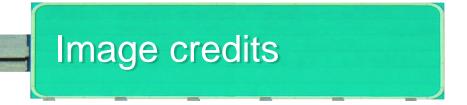

- Cat on motorcycle <a href="https://www.flickr.com/photos/tchdavid/45375805824">https://www.flickr.com/photos/tchdavid/45375805824</a>
- Bunny on Truck <a href="https://www.pxfuel.com/en/free-photo-omnaw">https://www.pxfuel.com/en/free-photo-omnaw</a>
- White Lab in Truck <a href="https://www.flickr.com/photos/therubyring/42200499761">https://www.flickr.com/photos/therubyring/42200499761</a>
- Terrier in rear view <a href="https://www.flickr.com/photos/tedmurphy/4486409323">https://www.flickr.com/photos/tedmurphy/4486409323</a>
- Poodles in volvo <a href="https://www.flickr.com/photos/thomashawk/40335151142">https://www.flickr.com/photos/thomashawk/40335151142</a>
- Terrier steering <a href="https://www.pikrepo.com/fajyy/dog-driving-vehicle">https://www.pikrepo.com/fajyy/dog-driving-vehicle</a>
- Stuffed Golden <a href="https://www.flickr.com/photos/andreboeni/42230677825">https://www.flickr.com/photos/andreboeni/42230677825</a>

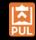